# CDN 2.1

- [Overview](#page-0-0)
- [CDN nodes grouping](#page-0-1)
- [Transcoder CDN nodes](#page-0-2)
	- [Transcoding profiles](#page-0-3)
		- [Profile parameters](#page-1-0)
	- [When stream is transcoded on Edge server](#page-2-0)
- [Choosing a route for stream playback](#page-2-1)
	- [An example of streams translation via CDN with Transcoder nodes](#page-6-0)
	- [Getting stream routes information with REST API](#page-7-0)
		- [REST queries and responses](#page-7-1)
			- [Parameters](#page-7-2)
	- [CDN routes checking examples](#page-8-0)
		- [Stream pulling from Origin without transcoding if publishing and playback profiles are equal](#page-8-1)
		- [Stream pulling from Transcoder with audio transcoding](#page-9-0)
		- [Stream pulling from Transcoder with video transcoding](#page-10-0)
- [CDN nodes authentication](#page-11-0)
- [Backward compatibility with CDN 2.0](#page-11-1)
- [Known limits](#page-11-2)

### <span id="page-0-0"></span>**Overview**

New CDN 2.1 implementation includes additional features comparing with[CDN 2.0](https://docs.flashphoner.com/display/WCS5EN/CDN+2.0):

- CDN nodes grouping by geographical (EU, US etc) or another basis
- CDN nodes can be used for transcoding purposes only by setting Transcoder role to certain nod

# <span id="page-0-1"></span>CDN nodes grouping

Servers in a CDN can be grouped together by geographical (location), technical (GPU using for transcoding) and anoter basis. CDN group can be assigned to the server with the following parameter i[nflashphoner.propertiesf](https://docs.flashphoner.com/display/WCS5EN/Settings+file+flashphoner.properties)ile

cdn\_groups=group1

The same server can belong to several groups. For example, server located in Europe and used for transcoding on GPU:

```
cdn_groups=EU,GPU
```
CDN groups are used to choose a route for stream playback.

All the servers not assigned to any group are considered to belong to the same group.

# <span id="page-0-2"></span>Transcoder CDN nodes

In order not to load the servers used for publishing and watching videos in a CDN with transcoding tasks, it is advisable to allocate server with increased computing perfomance for these tasks. For such nodes, in addition to Origin and Edge roles, Transcoder role is added.

cdn\_role=transcoder

Transcoder node cannot be used to publish or play streams. This node interacts with Origin and Edge as follows:

- 1. Stream is published to Origin server
- 2. Transcoder pulls the stream from Origin server by Edge server request.
- 3. Transcoder performs stream transcoding by transcoding profile set by Edge server.
- 4. Edge server pulls the transcoded stream from Transcoder server to play it to subscriber.

The specific node for transcoding is selected when choosing a route for stream playback

### <span id="page-0-3"></span>Transcoding profiles

To set up transcoding parameters, special profiles are used on Edge server. Transcoding profiles filecdn\_profiles.ymlshould be placed in/usr /local/FlashphonerWebCallServer/conf folder:

```
profiles:
  -webrtc-144:
  audio:
    codec : opus
    rate : 48000
    channels : 2
   video:
     width : 256
    height : 144
    codecImpl : OPENH264
```
When stream playback is requested, transcoding profile name shoould be added to stream name to transcode this stream, for example

test-webrtc-144

It is recommended to set hyphenatedprofile names for convinuence.

#### <span id="page-1-0"></span>Profile parameters

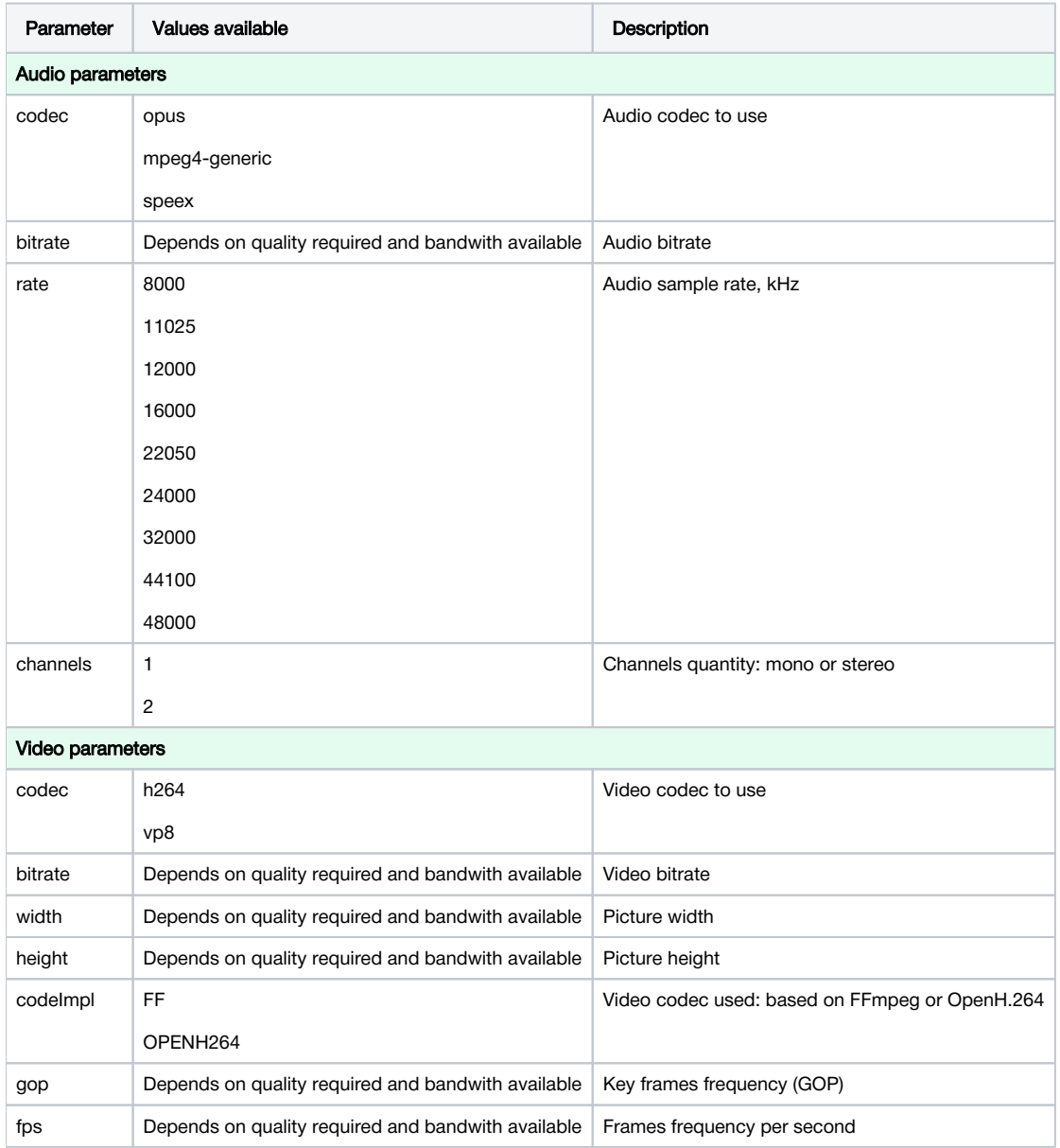

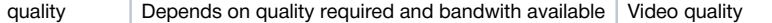

#### <span id="page-2-0"></span>When stream is transcoded on Edge server

Stream will be transcoded on Edge under the following conditions:

1. If server video codec priority is higher than profile video codec priority. For example, if the following profile is used

```
 -opus-vp8:
 audio:
   codec : opus
   rate : 48000
   channels : 2
 video:
    width : 320
   height : 240
   gop : 60
    fps : 30
    codec : vp8
    codecImpl : FF
```
and the following codec priority is set in server properties

```
codecs=opus,...,h264,vp8,flv,mpv
```
then VP8 stream will be transcoded to H264 because this codec has a higher priority.

2. If there is no audio codec or sample rate from profile in subscribers' SDP, audio track will be transcoded to one of formats supported by subscriber.

# <span id="page-2-1"></span>Choosing a route for stream playback

CDN routes are based on the following periodic data sendings between CDN nodes:

- Origin sends published streams data to Transcoder and Edge;
- Transcoder sends pulled streams data to Edge in the same group;
- Edge sends nothing and is always an end poit of a route.

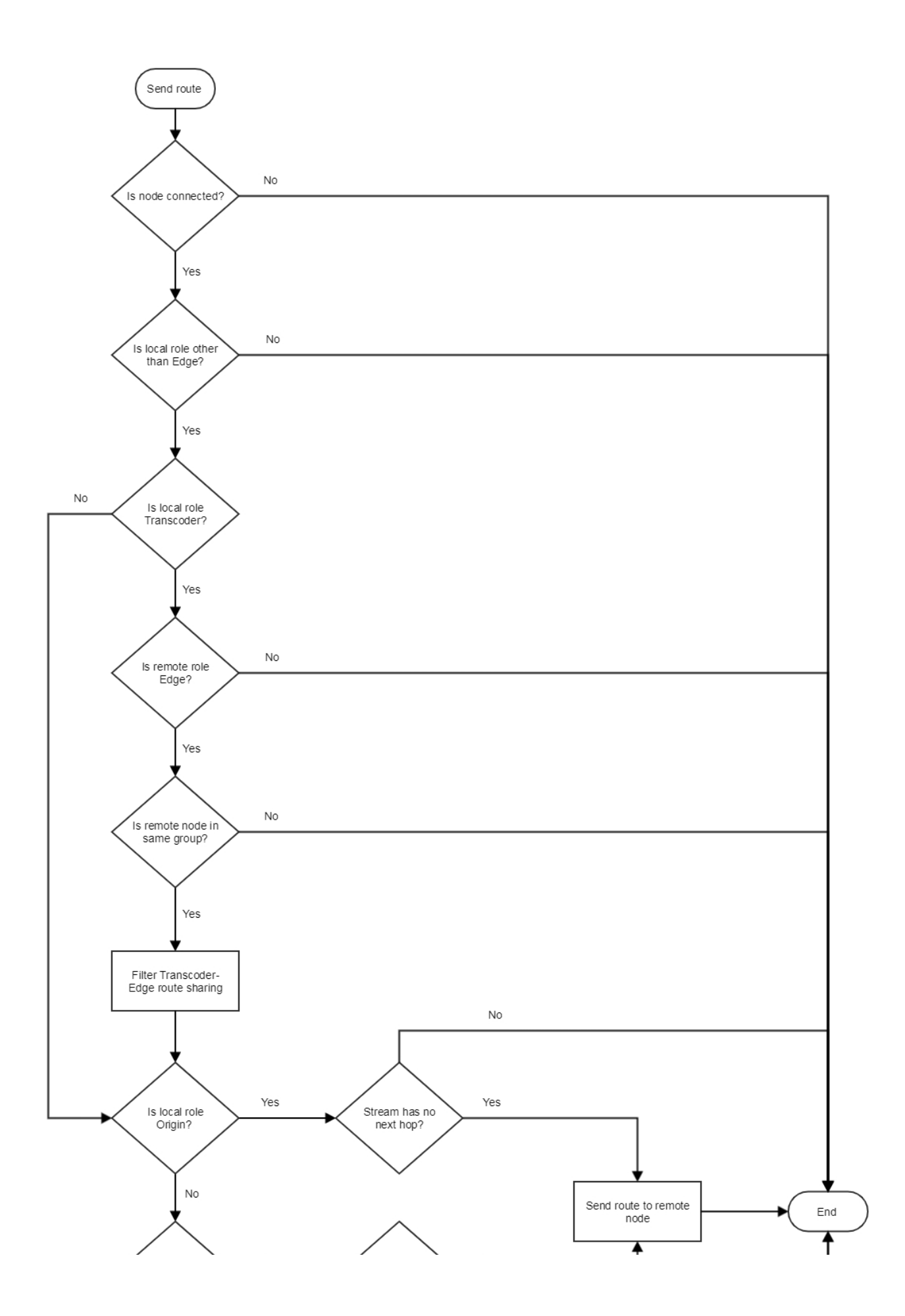

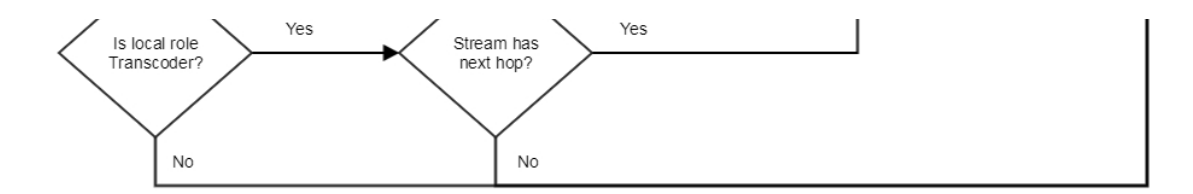

A route for stream playback on Edge server is chosen as follows:

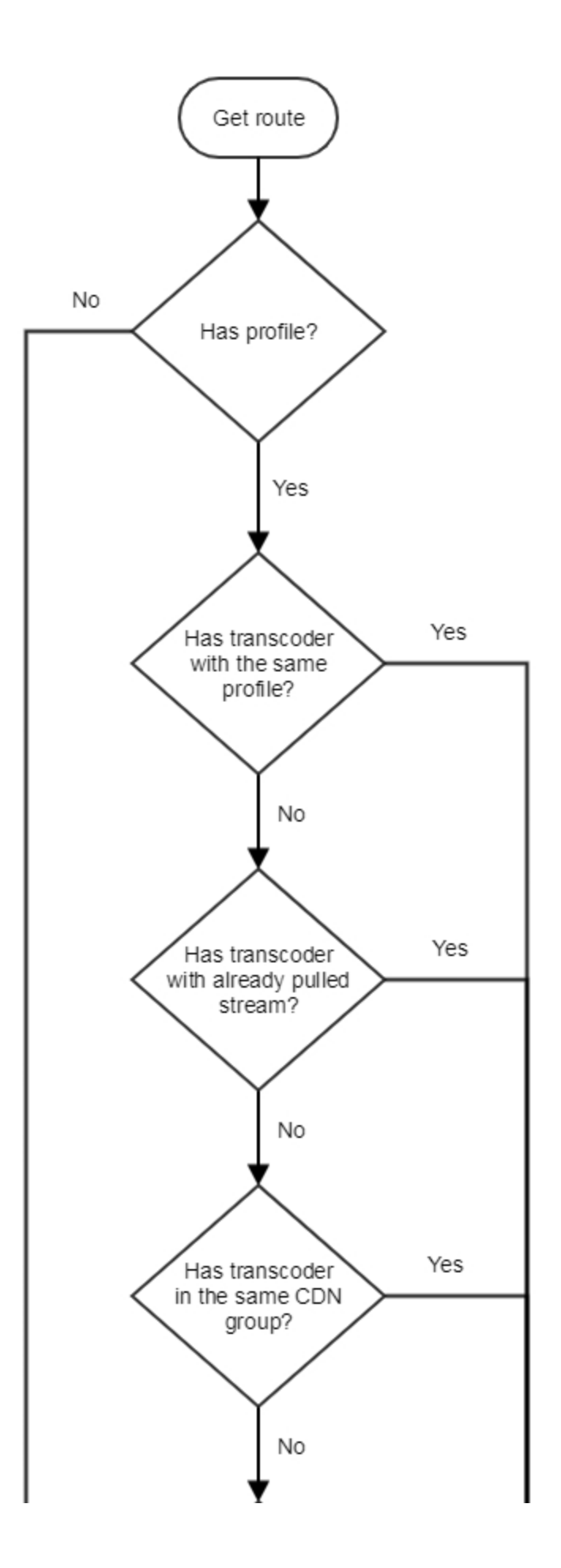

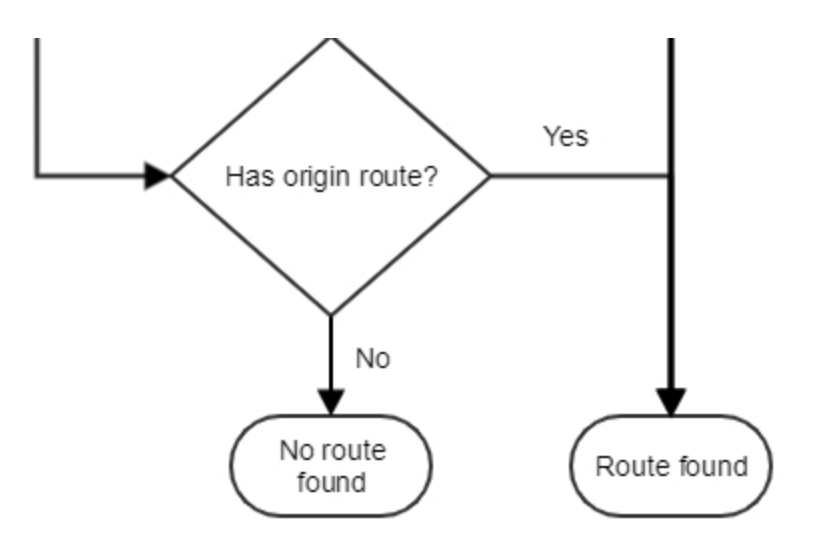

1. If transcoding profile is set on Edge server:

- 1.1. If there is the stream with such name on Transcoder node in the same group with Edge:
- 1.1.1. If the strea, is already transcoded by this profile, Edge pulls the stream from Transcoder
- 1.1.2. If the stream is transcoded by another profile:
- 1.1.2.1. Stream will be transcoded by profile set
- 1.1.2.2. Edge will pull the stream from Transcoder
- 1.2. If Transcoder that belongs to the same group with Edge can pull the stream with such name from Origin:
- 1.2.1. Transcoder will pull the stream from Origin
- 1.2.2. The stream will be transcoded by the profile set.
- 1.2.3. Edge will pull the stteam from Transcoder
- 1.3.In other cases, Edge pulls the strea, from Origin
- 2. If transcoding profile is not set on Edge server, Edge pulls the stream Origin

### <span id="page-6-0"></span>An example of streams translation via CDN with Transcoder nodes

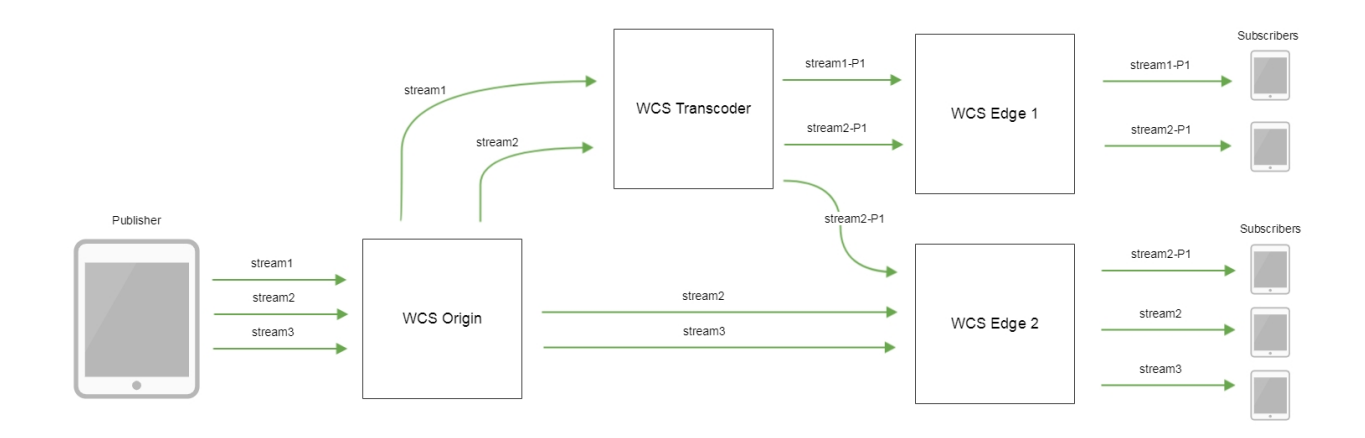

- stream1, stream2, stream3 streams published to Origin server
- stream1-P1 stream1 stream transcoded by settings profile P1
- stream2-P1 –stream1 stream transcoded by settings profile P2

### <span id="page-7-0"></span>Getting stream routes information with REST API

To get an information about CDN stream routes REST API query/cdn/stream/show\_routes is used

REST query should be HTTP/HTTPS POST request as follows:

- HTTP:http://test.flashphoner.com:8081/rest-api/cdn/stream/show\_routes
- HTTPS:https://test.flashphoner.com:8444/rest-api/cdn/stream/show\_routes

#### Where:

- test.flashphoner.com WCS server address
- 8081 a standard WCS REST / HTTP port
- 8444 a standard WCSHTTPS port
- rest-api mandatory part of URL
- /cdn/stream/show\_routes- REST query used

#### <span id="page-7-1"></span>REST queries and responses

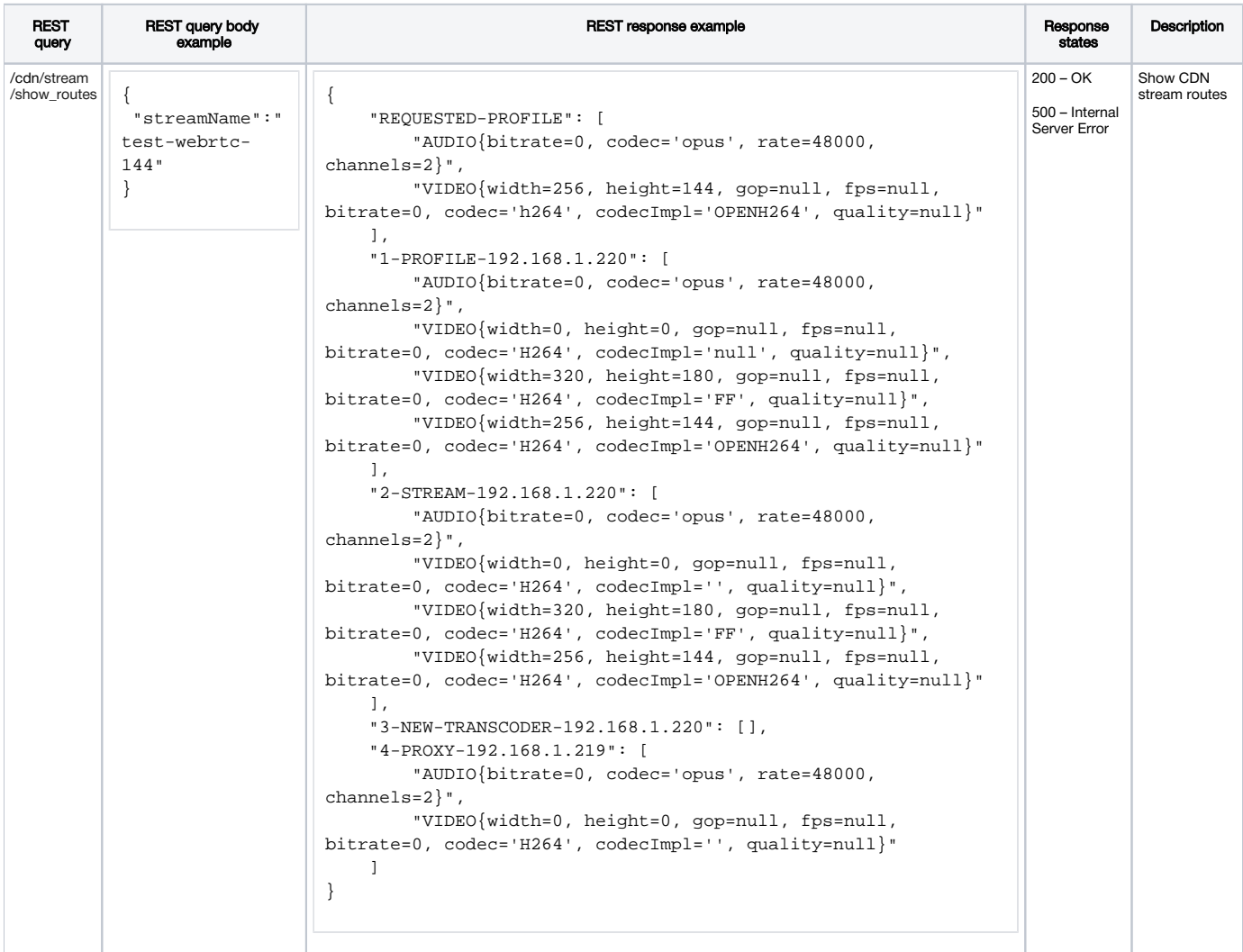

#### <span id="page-7-2"></span>**Parameters**

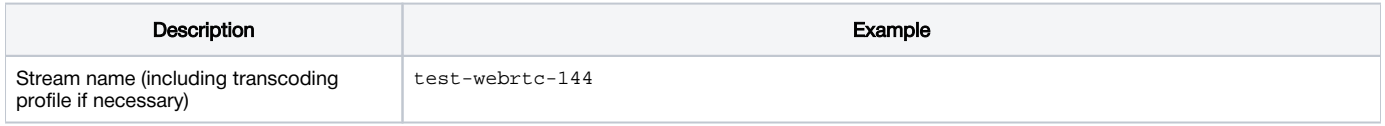

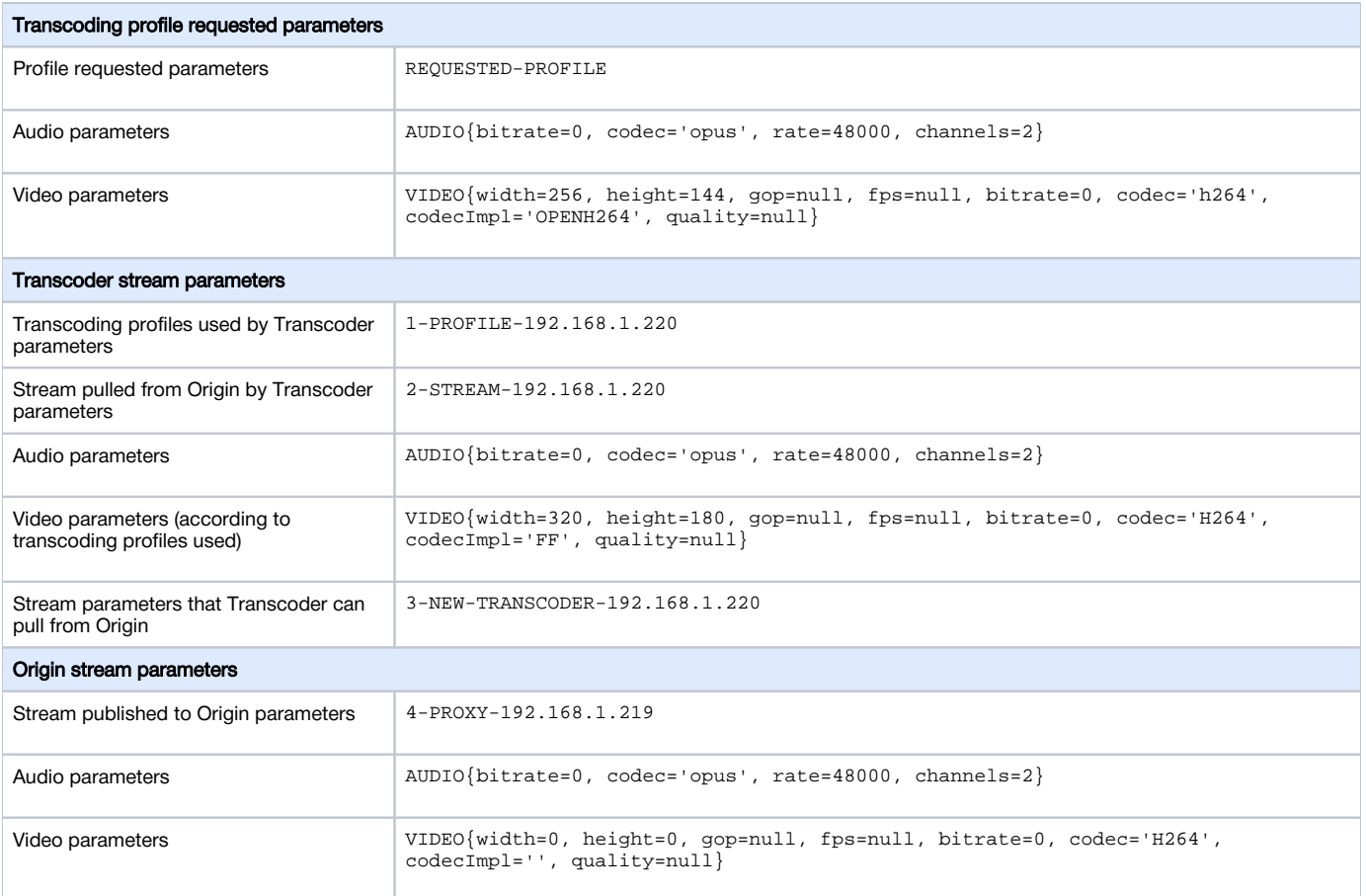

### <span id="page-8-0"></span>CDN routes checking examples

Let's look how to check some CDN routes build for stream playback.

For example we use three nodes CDN:

- 192.168.1.219 Origin
- 192.168.1.220 Transcoder
- 192.168.1.221 Edge

WebRTC H264+opus (48 kHz, stereo) stream named test is published to Origin

#### <span id="page-8-1"></span>Stream pulling from Origin without transcoding if publishing and playback profiles are equal

Stream named test is played on Edge by profile

```
 -webrtc-opus-video-proxy:
  audio:
   codec : opus
   rate : 48000
   channels : 2
  video:
    codec: h264
```
The response to this query

```
http://192.168.1.221:8081/rest-api/cdn/stream/show_routes
{
     "streamName": "test-webrtc-opus-video-proxy"
}
```
1. Profile requested parameters:

```
 "REQUESTED-PROFILE": [
     "AUDIO{bitrate=0, codec='opus', rate=48000, channels=2}",
     "VIDEO{width=0, height=0, gop=null, fps=null, bitrate=0, codec='h264', codecImpl='null', quality=null}"
 ],
```
2. Stream is pulled from Origin:

```
 "1-PROXY-PROFILE-192.168.1.219": [
    "AUDIO{bitrate=0, codec='opus', rate=48000, channels=2}",
     "VIDEO{width=0, height=0, gop=null, fps=null, bitrate=0, codec='H264', codecImpl='', quality=null}"
 ],
```
3. Stream can be pulled from Transcoder

```
 "2-NEW-TRANSCODER-192.168.1.220": [],
```
4. But is pulled from Origin because stream publishing parameters are equal to requested playback parameters:

```
 "3-PROXY-192.168.1.219": [
     "AUDIO{bitrate=0, codec='opus', rate=48000, channels=2}",
     "VIDEO{width=0, height=0, gop=null, fps=null, bitrate=0, codec='H264', codecImpl='', quality=null}"
 ]
```
#### <span id="page-9-0"></span>Stream pulling from Transcoder with audio transcoding

Stream named test is played on Edge by profile

```
 -webrtc-pcma-video-proxy:
 audio:
   codec : pcma
   rate : 8000
   channels : 1
```
The response to this query

```
http://192.168.1.221:8081/rest-api/cdn/stream/show_routes
{
     "streamName": "test-webrtc-pcma-video-proxy"
}
```
should be interpreted as follows:

1. Profile requested parameters:

```
 "REQUESTED-PROFILE": [
     "AUDIO{bitrate=0, codec='pcma', rate=8000, channels=1}"
 ],
```
2. Transcoding profile is created on Transcoder:

```
 "1-PROFILE-192.168.1.220": [
     "AUDIO{bitrate=0, codec='opus', rate=48000, channels=2}",
     "VIDEO{width=0, height=0, gop=null, fps=null, bitrate=0, codec='H264', codecImpl='null', quality=null}",
     "AUDIO{bitrate=0, codec='PCMA', rate=8000, channels=1}"
 ],
```

```
 "2-STREAM-192.168.1.220": [
    "AUDIO{bitrate=0, codec='opus', rate=48000, channels=2}",
    "VIDEO{width=0, height=0, gop=null, fps=null, bitrate=0, codec='H264', codecImpl='null', quality=null}",
    "AUDIO{bitrate=0, codec='PCMA', rate=8000, channels=1}"
 ],
 "3-NEW-TRANSCODER-192.168.1.220": [],
```
4. Stream publishing to Origin parameters:

```
 "3-PROXY-192.168.1.219": [
    "AUDIO{bitrate=0, codec='opus', rate=48000, channels=2}",
    "VIDEO{width=0, height=0, gop=null, fps=null, bitrate=0, codec='H264', codecImpl='', quality=null}"
 ]
```
#### <span id="page-10-0"></span>Stream pulling from Transcoder with video transcoding

Stream named test is played on Edge by profile

```
 -opus-vp8:
 audio:
   codec : opus
   rate : 48000
   channels : 2
 video:
   width : 320
   height : 240
   gop : 60
   fps : 30
   codec : vp8
   codecImpl : FF
```
#### The response to this query

```
http://192.168.1.221:8081/rest-api/cdn/stream/show_routes
{
     "streamName": "test-webrtc-opus-vp8"
}
```
should be interpreted as follows:

1. Profile requested parameters:

```
 "REQUESTED-PROFILE": [
     "AUDIO{bitrate=0, codec='opus', rate=48000, channels=2}",
     "VIDEO{width=320, height=240, gop=60, fps=30, bitrate=0, codec='vp8', codecImpl='FF', quality=null}"
 ],
```
2. Transcoding profile is created on Transcoder:

```
 "1-PROFILE-192.168.1.220": [
    "AUDIO{bitrate=0, codec='opus', rate=48000, channels=2}",
    "VIDEO{width=0, height=0, gop=null, fps=null, bitrate=0, codec='H264', codecImpl='', quality=null}",
    "VIDEO{width=320, height=240, gop=60, fps=30, bitrate=0, codec='VP8', codecImpl='FF', quality=null}"
 ],
```
3. Stream is pulled from Transcoder

```
 "2-STREAM-192.168.1.220": [
    "AUDIO{bitrate=0, codec='opus', rate=48000, channels=2}",
     "VIDEO{width=0, height=0, gop=null, fps=null, bitrate=0, codec='H264', codecImpl='', quality=null}",
     "VIDEO{width=320, height=240, gop=60, fps=30, bitrate=0, codec='VP8', codecImpl='FF', quality=null}"
 ],
 "3-NEW-TRANSCODER-192.168.1.220": [],
```
4. Stream publishing to Origin parameters:

```
 "3-PROXY-192.168.1.219": [
    "AUDIO{bitrate=0, codec='opus', rate=48000, channels=2}",
     "VIDEO{width=0, height=0, gop=null, fps=null, bitrate=0, codec='H264', codecImpl='', quality=null}"
 ]
```
### <span id="page-11-0"></span>CDN nodes authentication

Nodes trying to connect to CDN can be authenticated by IP address. Node addresses allowed to connect to CDN should be set in the following parameter

cdn\_allowed\_ips=192.168.1.39, 192.168.100.64, 192.168.101.65

This parameter can also set address masks, for example

```
cdn_allowed_ips=192.168.1.39, 192.168.100.0/24
```
Every CDN node with this setting will only accept CDN connections from nodes whose addresses match those listed, either exactly or by mask. All other CDN connections will be rejected.

## <span id="page-11-1"></span>Backward compatibility with CDN 2.0

CDN 2.1 backward compatibility with CDN 2.0 is supported in the following cases:

- 1. Edge 2.0 can pull streams from Origin 2.1
- 2. Edge 2.1 can pull streams fromOrigin 2.0

In these cases transcoding works according to codecs and SDP setup [as defined for CDN 2.0.](https://docs.flashphoner.com/display/WCS5EN/CDN+2.0#CDN2.0-ChoosingaudiocodecsforstreamforwardingthroughCDN)

### <span id="page-11-2"></span>Known limits

1. It is strongly not recommended to publish streams with same name to two Origin servers in the same CDN.

2. A stream published to one of Origin servers should be played on the same Origin server or any Edge server (through Transcoder server if necessary), but should not be played from another Origin server in the same CDN.